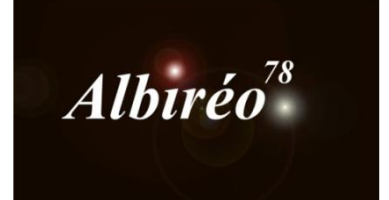

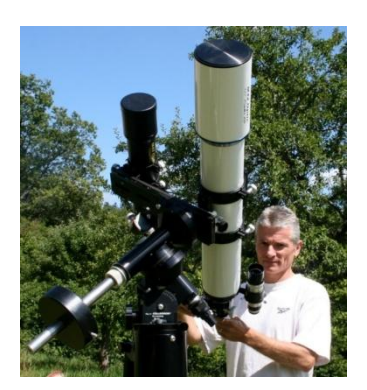

# **NGC 7635, la nébuleuse de « la Bulle » Lionel**

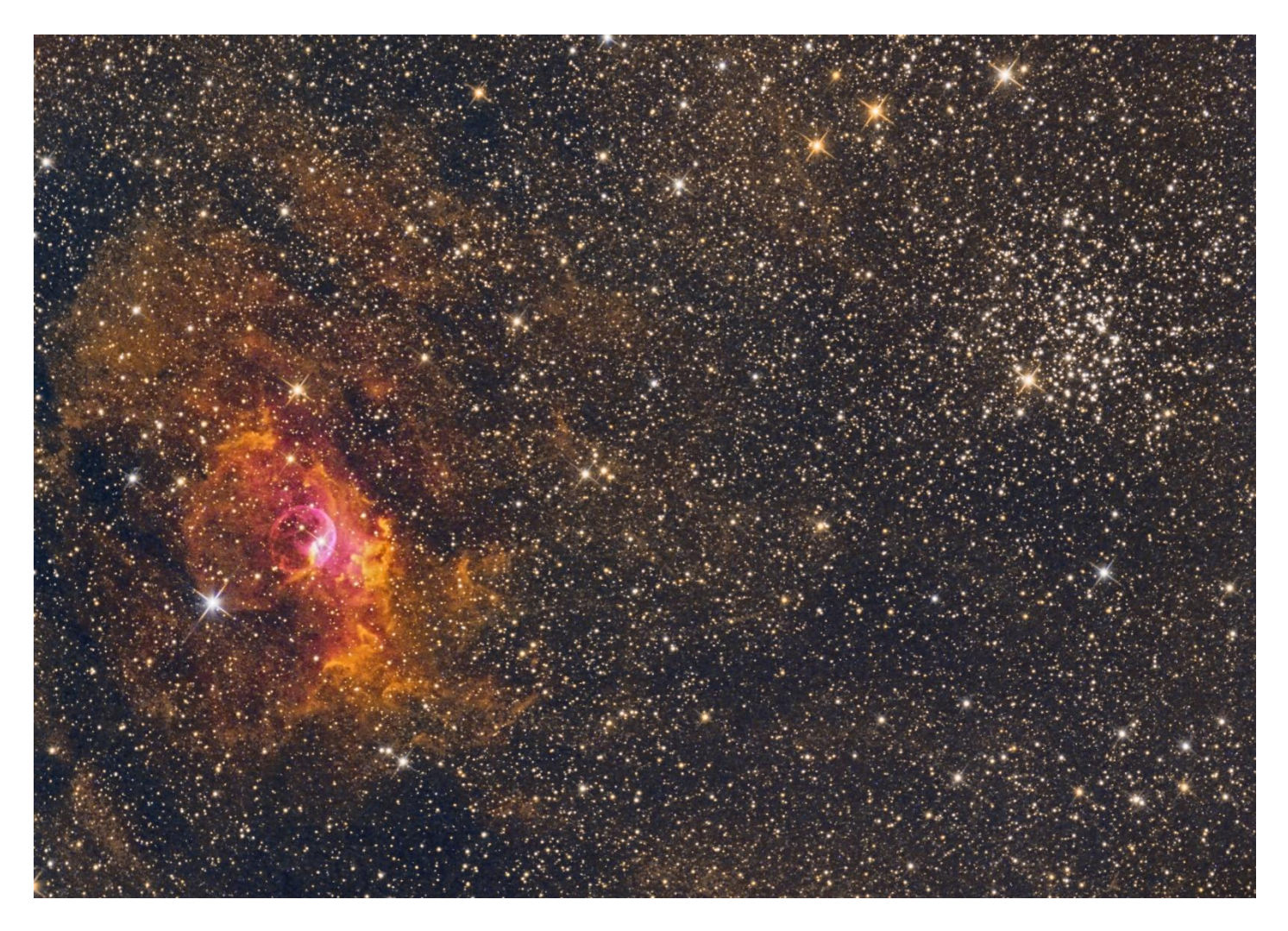

Les images de la nébuleuse ont été acquises avec les filtres bande étroite : Halpha, OIII, SII 8x900s pour le Ha et OIII et 7x900s pour le SII

#### **1. Prétraitement**

#### **1.1 Prétraitement des images :**

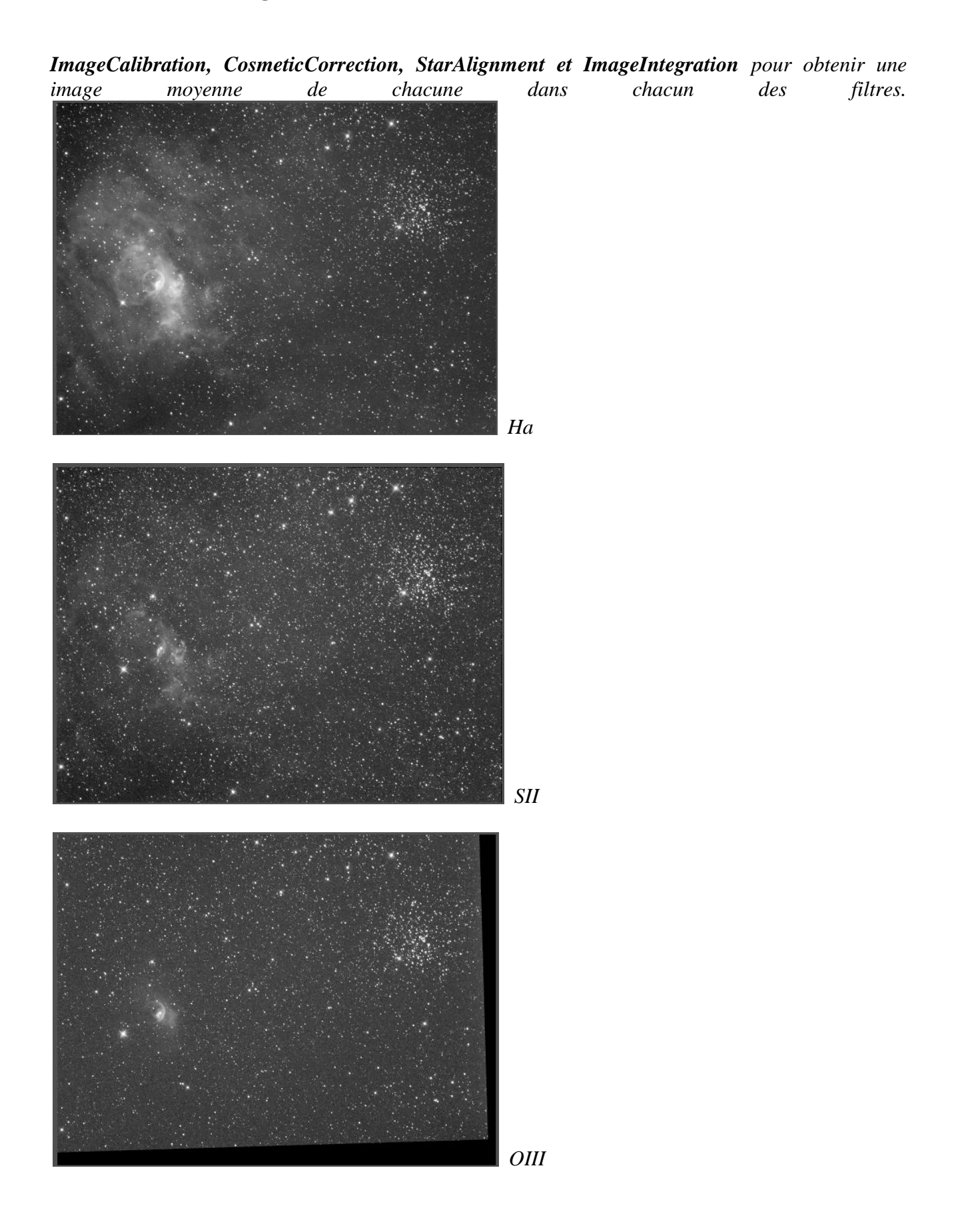

## **2.1 Traitement individuel des images**

Réduction du bruit avec *MureDenoise* pour les 3 filtres

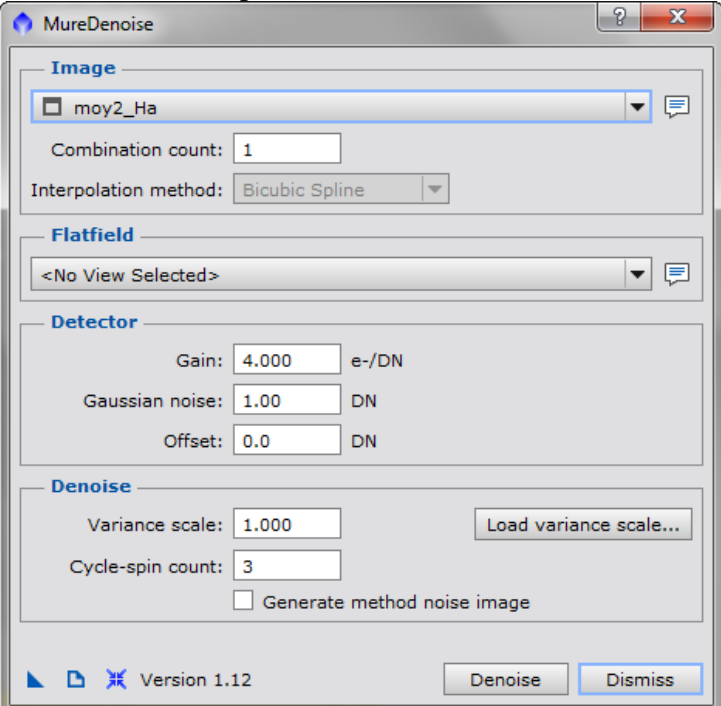

*DBE* pour chaque image pour corriger les gradients

**→ DBE** pour chaque image pour corriger les gradients

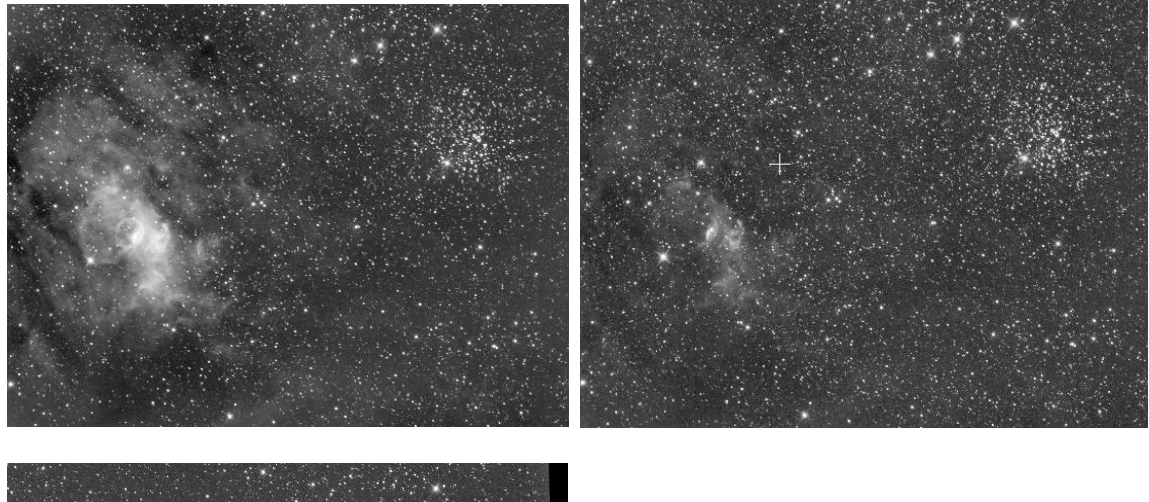

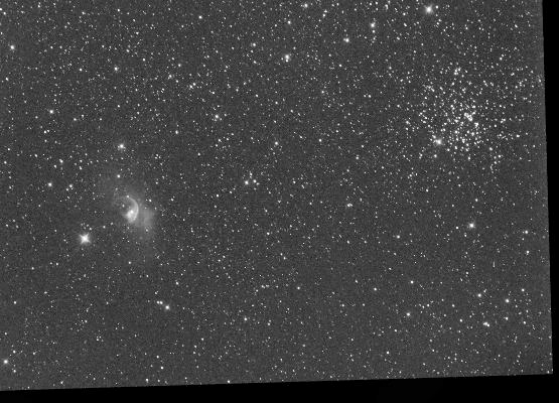

## **2.2 Combinaison des filtres**

 C'est la partie clé du traitement, il faut faire des choix et le résultat peut être radicalement différent d'un choix à un autre, les combinaisons sont infinies...

Rouge =  $50\%$  Ha +  $50\%$  SII  $Vert = SII$  $Bleu = OIII$ Luminance = Luminance de l'image couleur

Je réalise ces mélanges avec *PixelMath*

**→ Crop** car l'image OIII a été acquise avec une légère rotation par rapport aux 2 autres

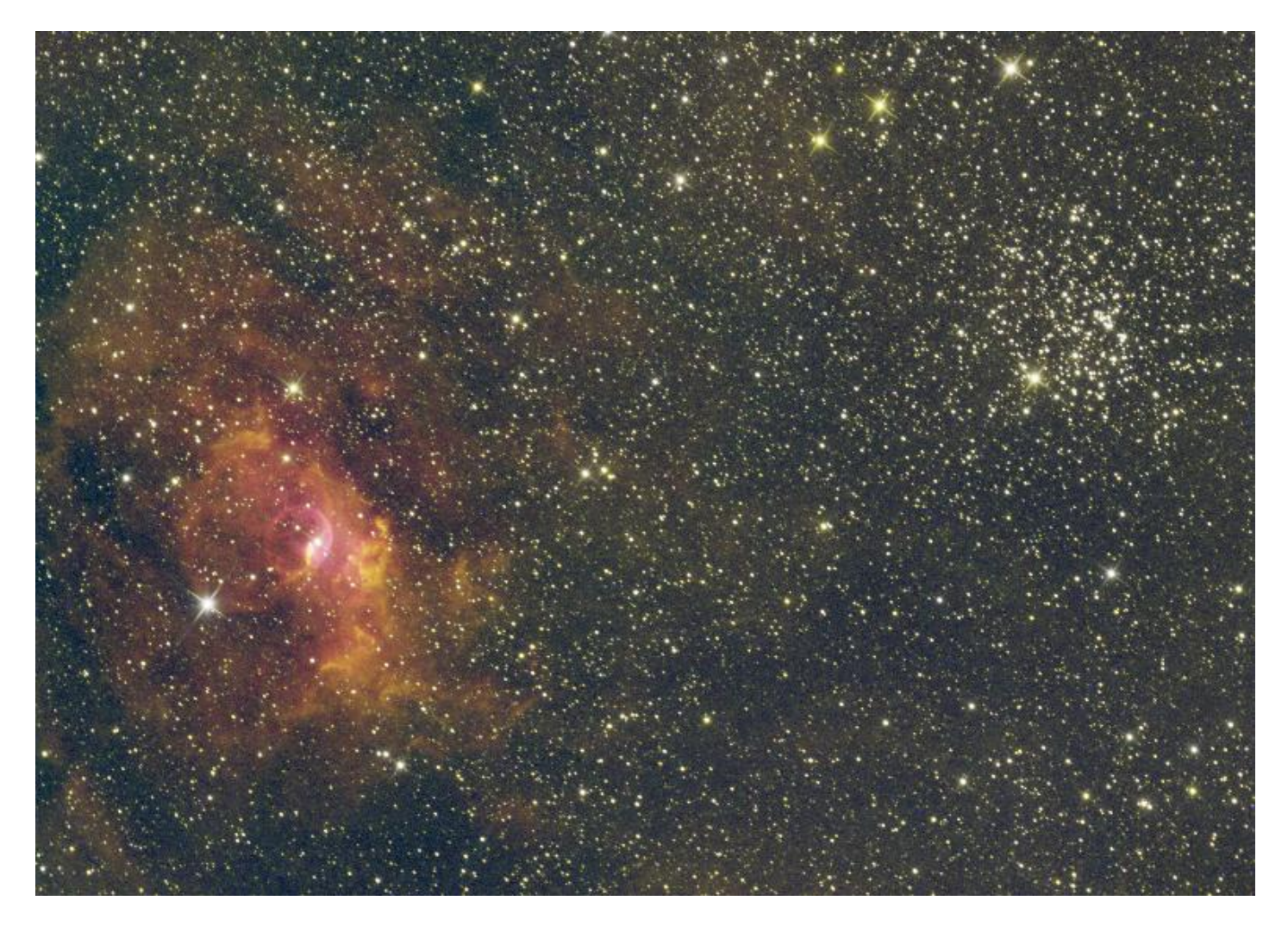

*BackgroundNeutralization* et *ColorCalibration* pour régler les couleurs,

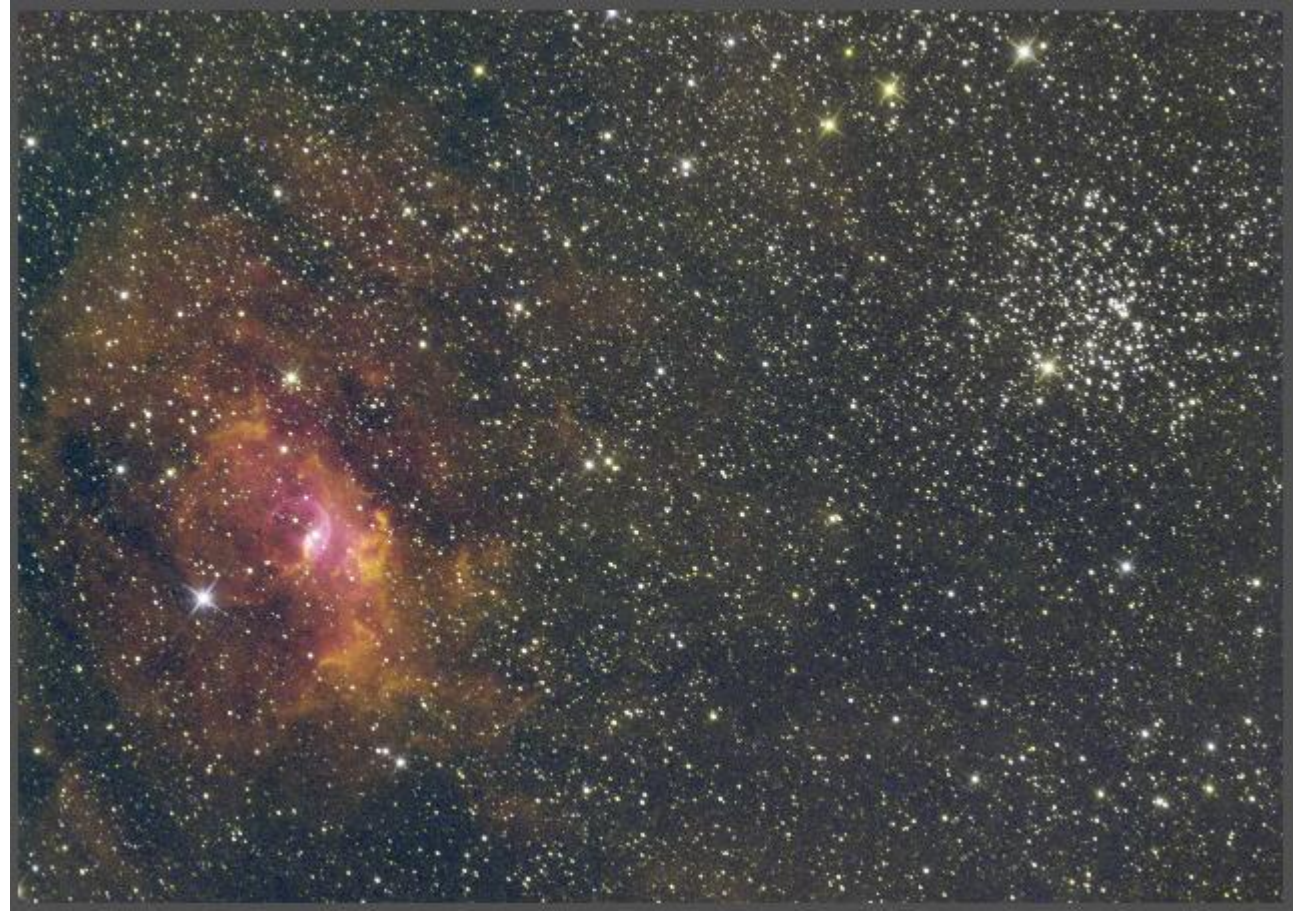

## **2.3 Traitement de l'image Luminance**

**→** Extraction de la luminance

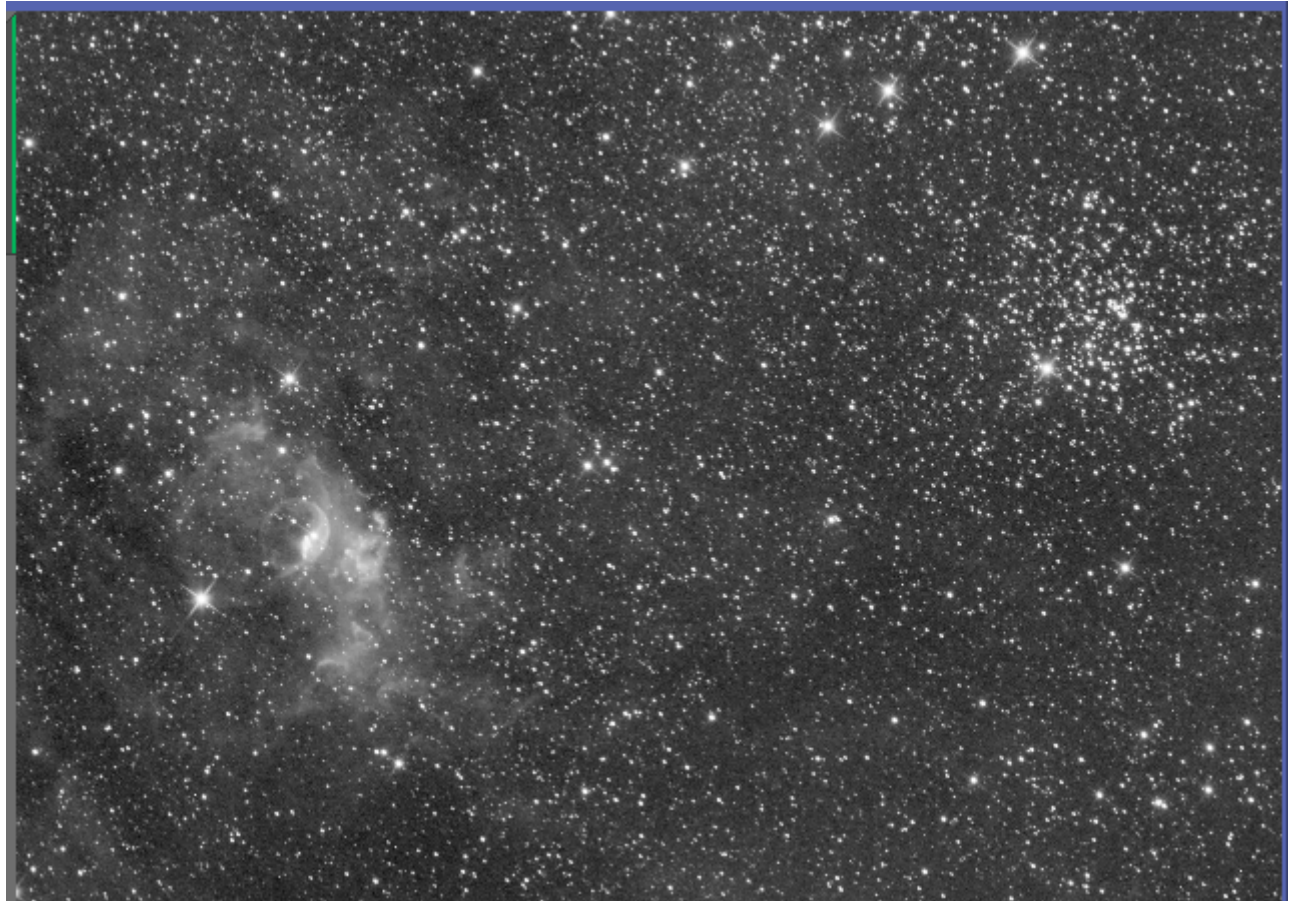

- *DynamicPSF* pour extraire le profile des étoiles, *StarMask* pour protéger les étoiles
- *Deconvolution* pour affiner les détails

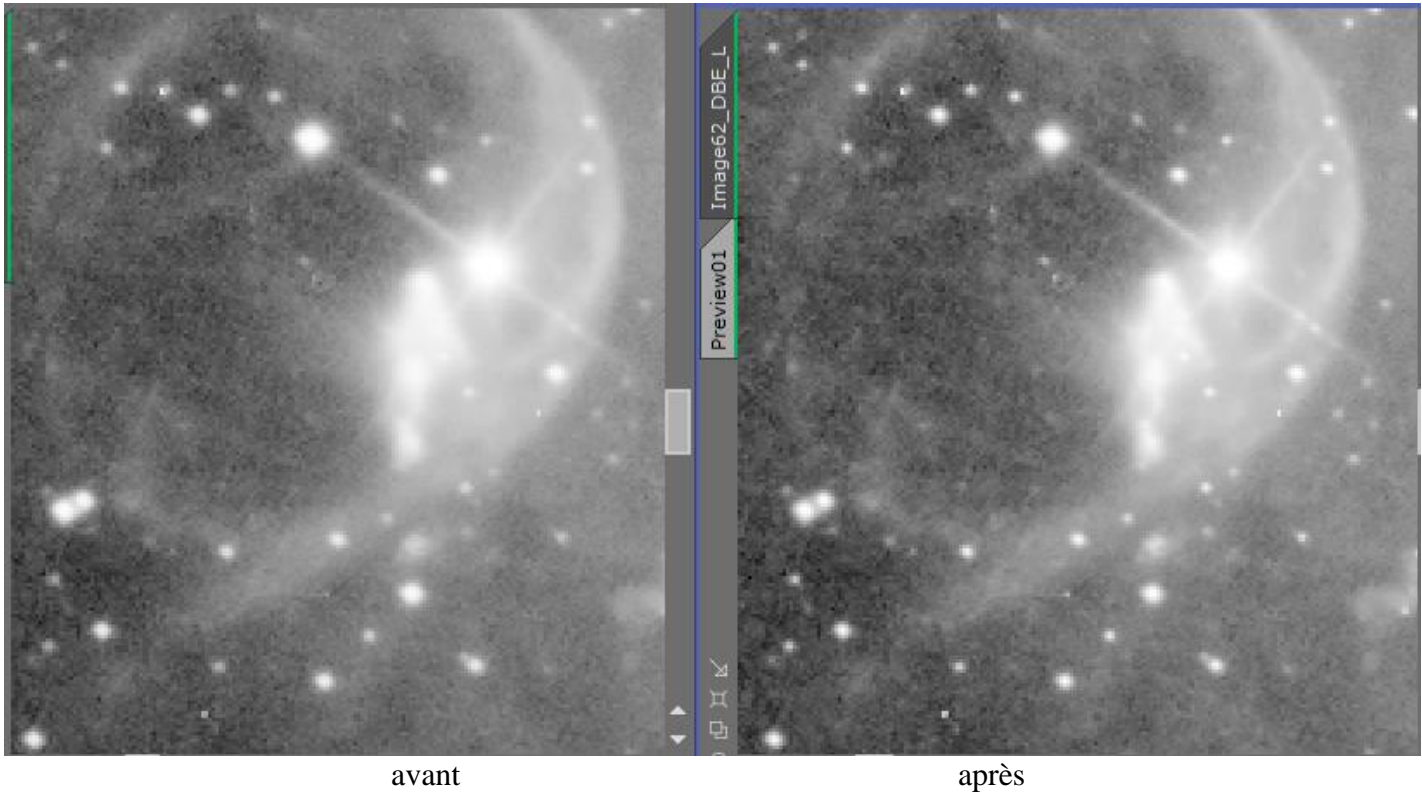

→ On fixe les seuils dans *HistogramTransformation* pour la passer en mode non linéaire

## **3.1 Traitement de l'image Luminance**

*LHE* en 2 passes rehausser les contrastes, le fond de ciel est protégé avec le masque précédent

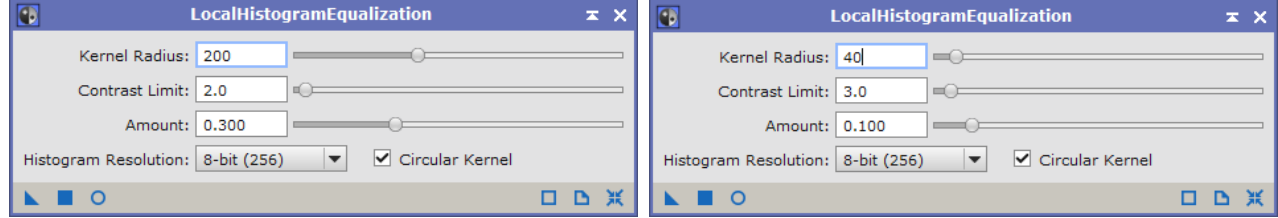

#### et *ExponentialTransformation*

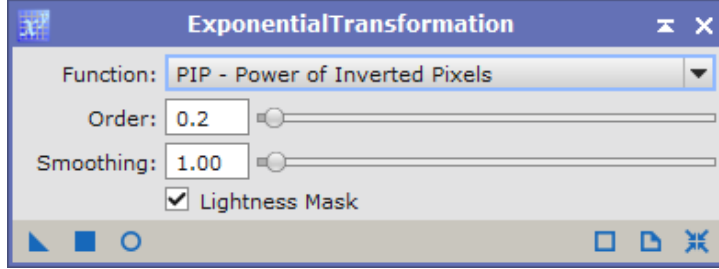

*MultiscaleMedianTransform* inversion du masque pour protéger les étoiles et réduire le bruit

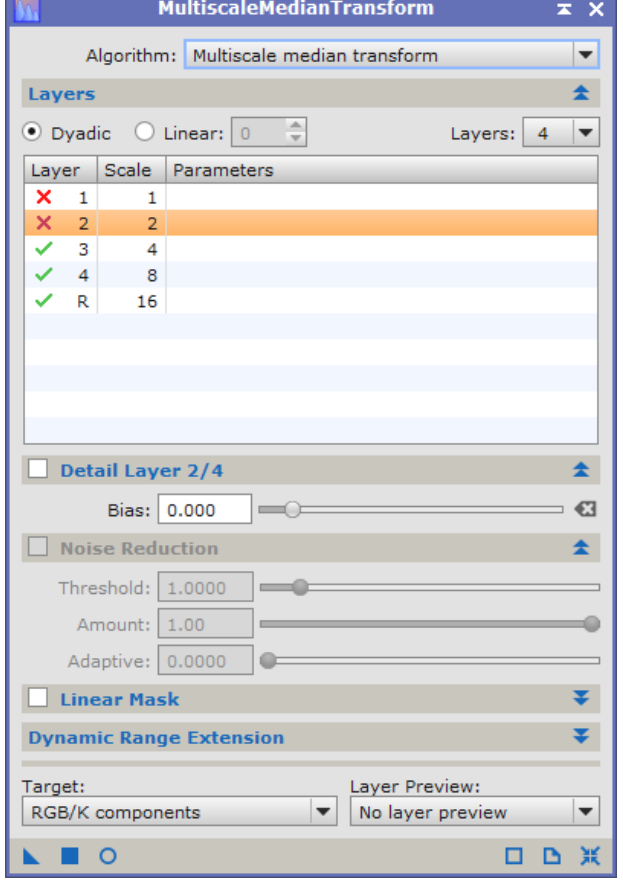

HDRMultiscaleTransform sur un clone de la luminance et combinaison avec l'originale de la luminance avec PixelMath (60% originale + 40% HDR)

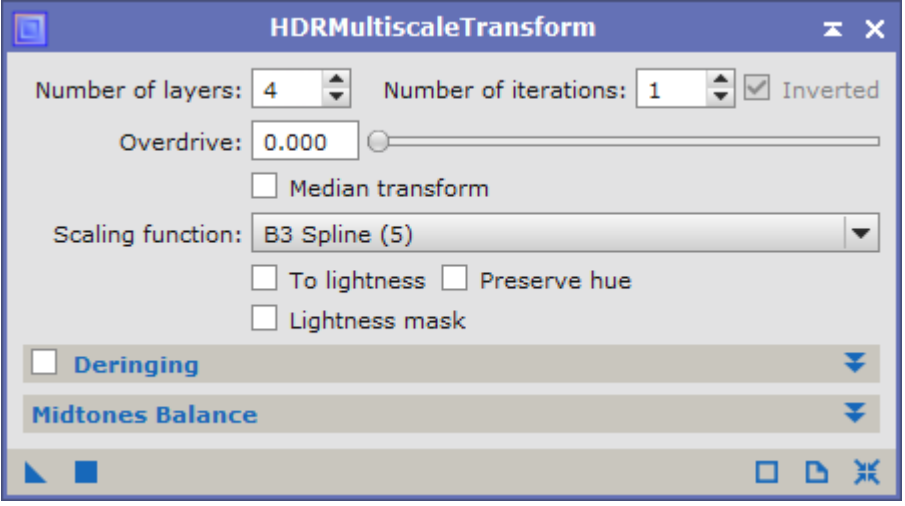

#### **→** *LRGBCombination* pour avoir l'image couleur

*CurvesTransformation* pour réduire un peu le fond de ciel

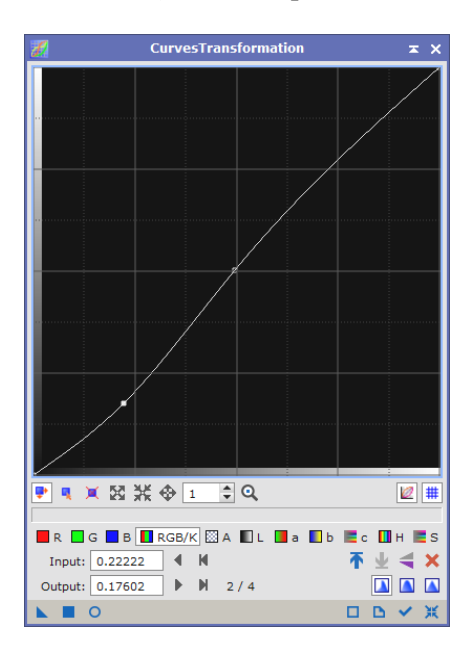

**→ HistogramTransform** pour équilibrer les couleurs

### **Image finale**

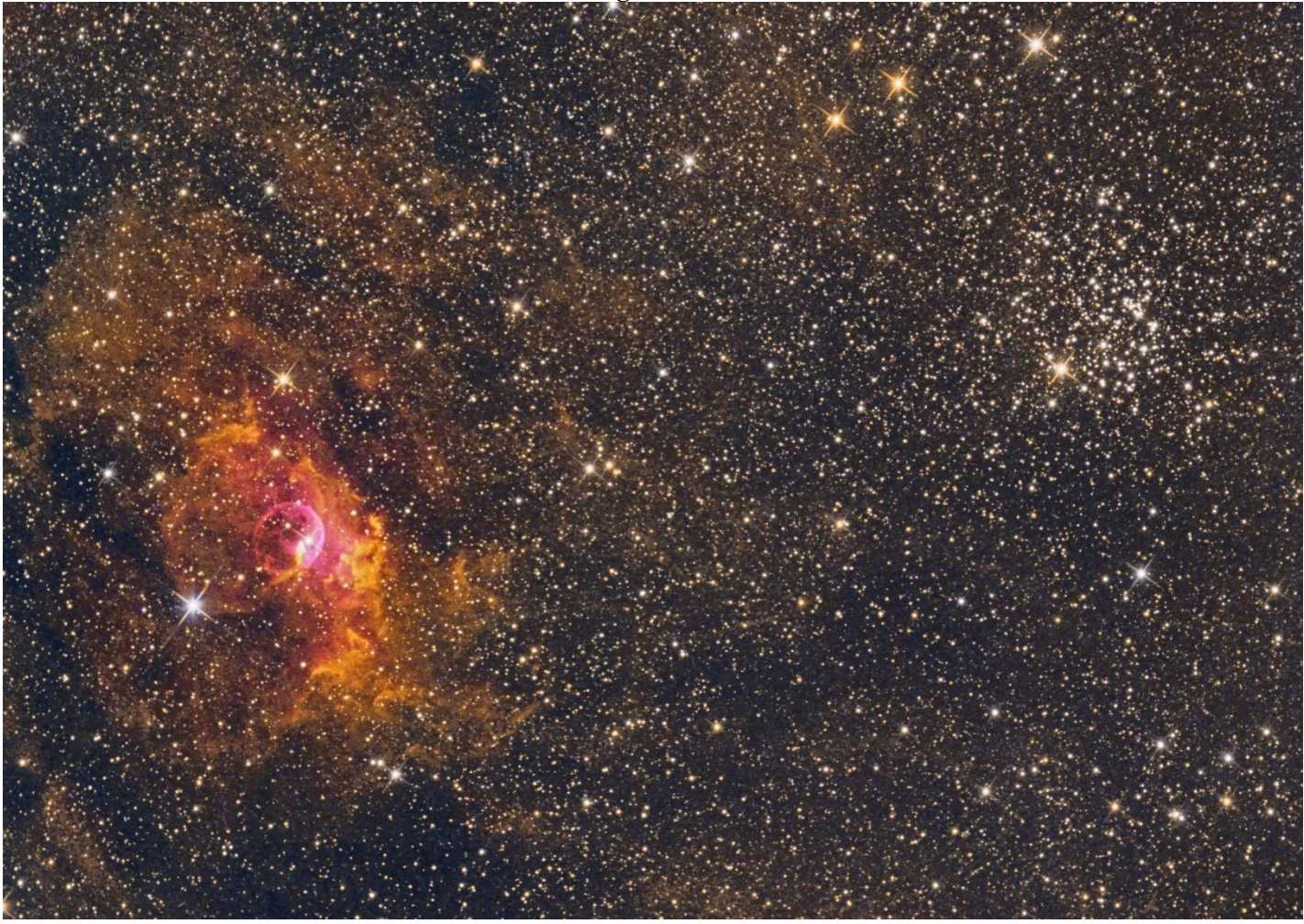